## **การติดตั้ง Microsoft Office 2016 ส าหรับ Mac**

1. คลิกที่ไอคอนไฟล์ติดตั้งที่ท่านได้ดาวน์โหลดมาดังรูป

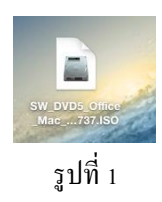

2. คับเบิ้ลคลิกที่ Microsoft\_Office\_2016\_Volume\_Installer.pkg

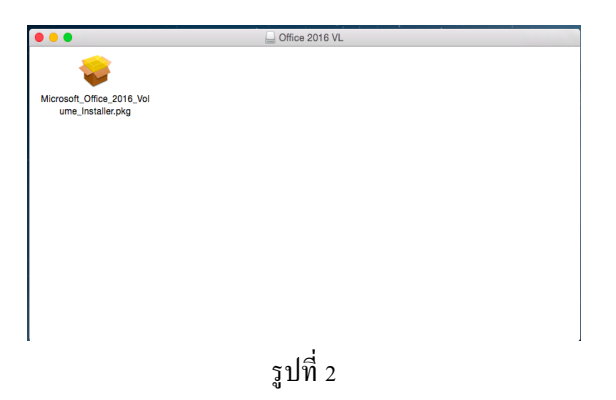

3. คำแนะนำเบื้องต้นเกี่ยวกับ Software คลิก ดำเนินการต่อ

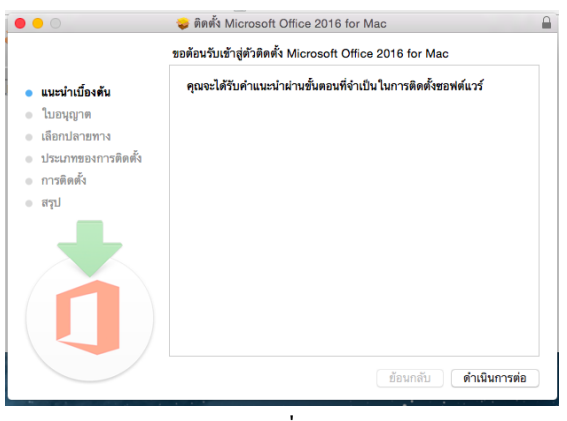

รูปที่ 3

4. อ่านข้อตกลงว่าด้วยการอุนญาติให้ใช้สิทธิ์ซอฟต์แวร์ และหลังจากนั้น คลิก ดำเนินการต่อ

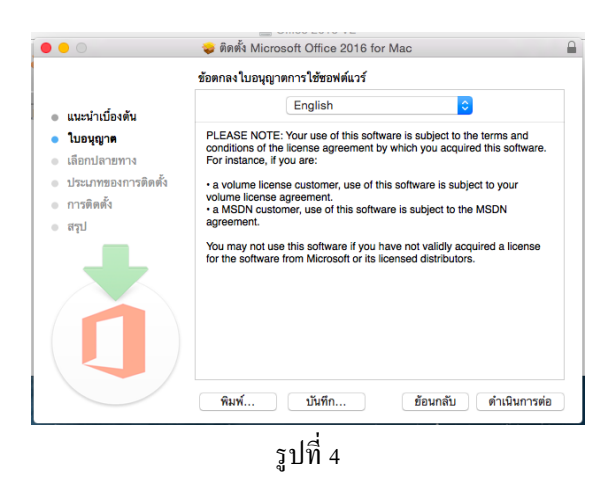

5. คลิก ยอมรับ เมื่อต้องการยอมรับเงือน ไขข้อตกลงของการอุนญาตให้ใช้สิทธิ์ซอฟต์แวร์

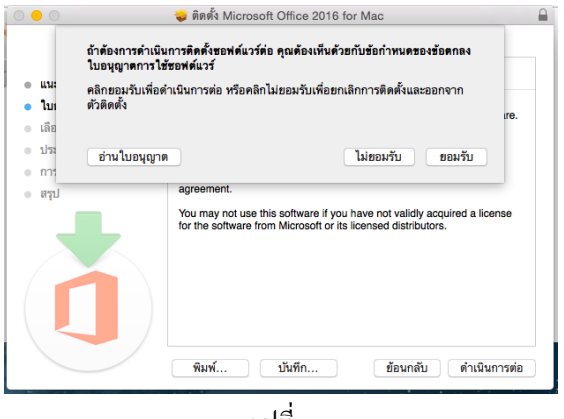

รูปที่ 5

6. เลือกตำแหน่งที่ตั้ง ที่ต้องการติดตั้ง หรือคลิก ไอคอน Macintosh HD แล้วคลิก ดำเนินการต่อ

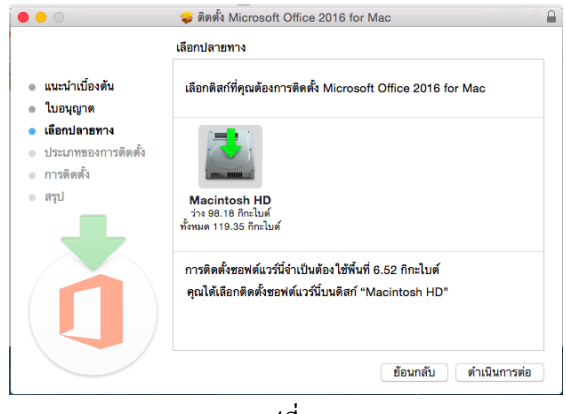

รูปที่ 6

7. คลิก ติดตั้ง เพื่อทำการ Install โปรแกรมทันที

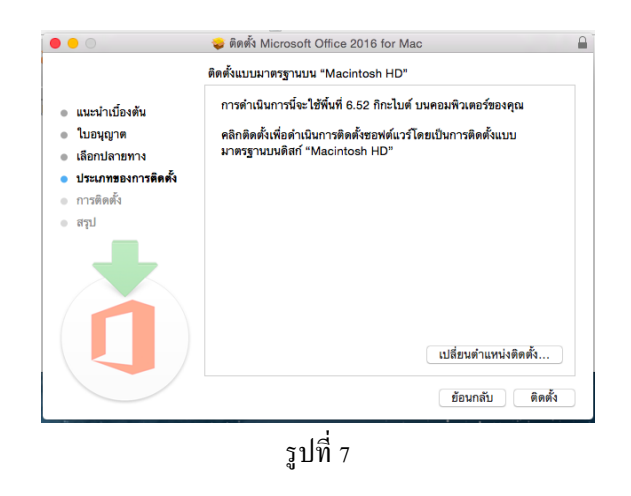

8. ใส่ชื่อผใู้ชง้าน และ รหัสผา่ น ที่ใชง้าน และคลิก ติดต้งัซอฟต์แวร์

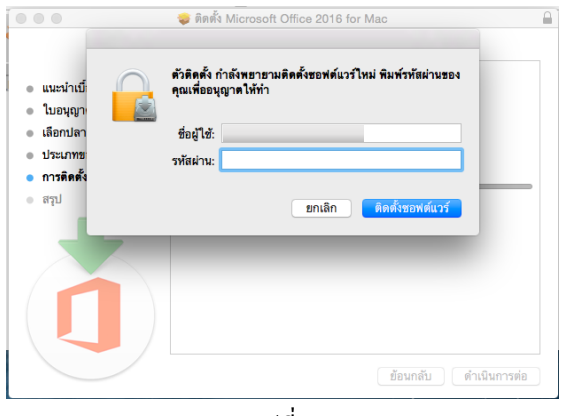

รูปที่ 8

9. รอโปรแกรมทา การติดต้งั สักครู่

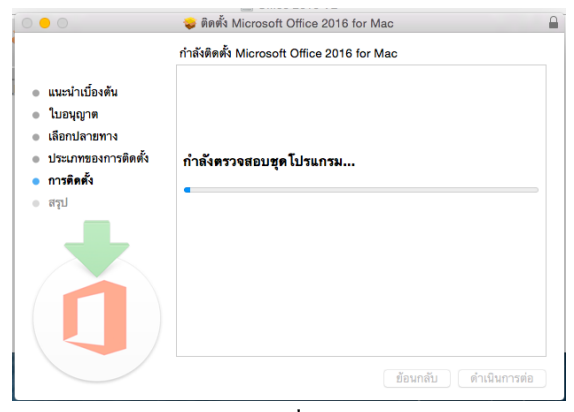

รูปที่ 9

## 10. การติดตั้งโปรแกรม เสร็จสมบูรณ์ คลิก ปิด

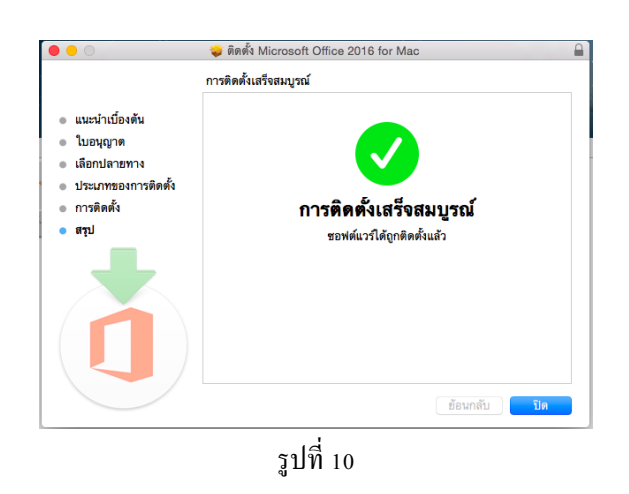

11. หลงัจากติดต้งัเรียบร้อยทา การเช็คดูตวัโปรแกรมที่ Application

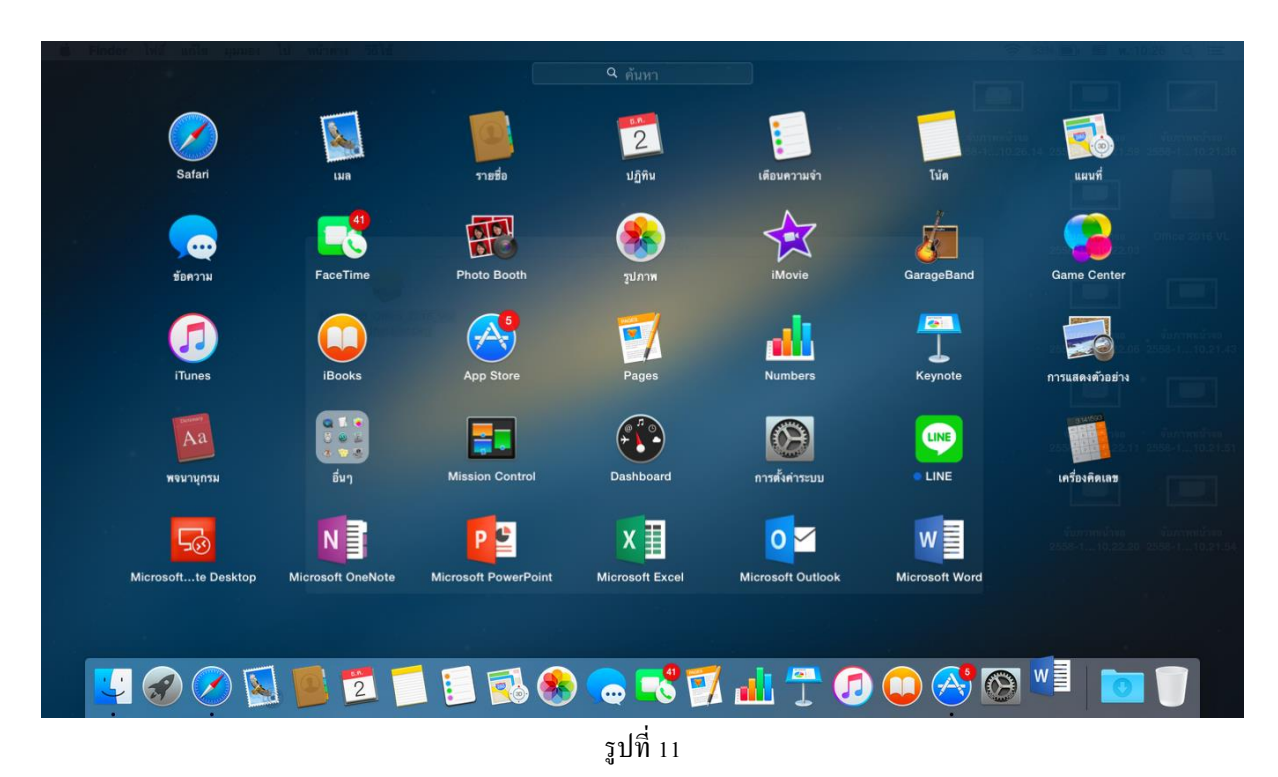